# الدليل المرجعي السريع 11.1 RoomOS لعنصر تحكم اللمس لسلسلة أجهزة Room Cisco

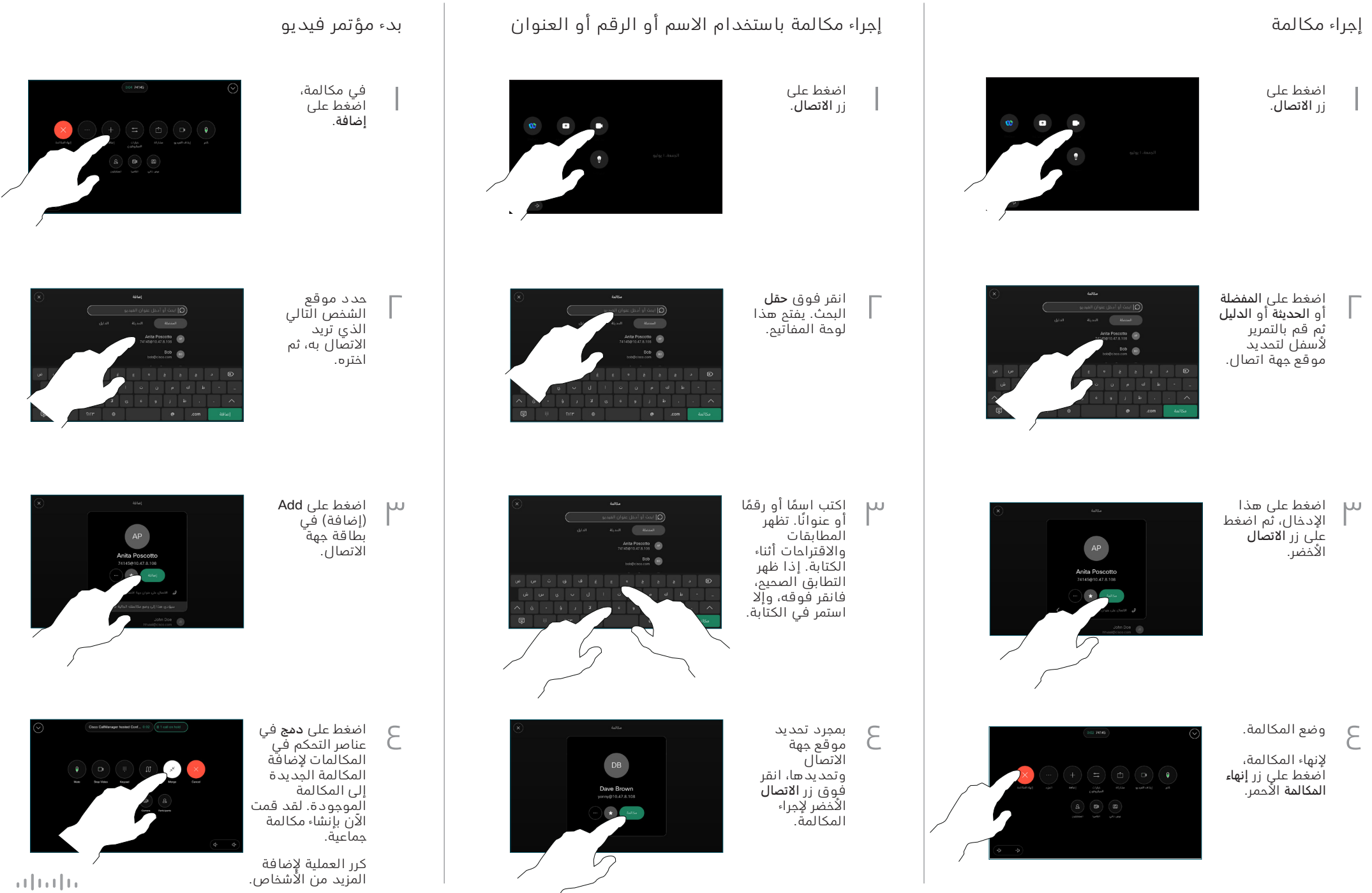

**CISCO** 

## الدليل المرجعي السريع 11.1 RoomOS لعنصر تحكم اللمس لسلسلة أجهزة Room Cisco

#### إعادة توجيه المكالمات وميزة ممنوع الإزعاج نقل المنظر المحتوى في مكالمة نقل مكان نقل مكالمة جارية إلا

اضغط على االسم في الزاوية العلوية اليسرى.

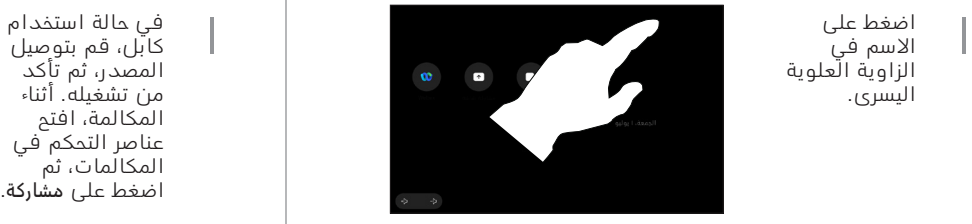

تنشيط/إلغاء تنشيط أي من الوظيفتين. انقر فوق أي مكان خارج القائمة عند الانتهاء.

 $\sqrt{2}$ 

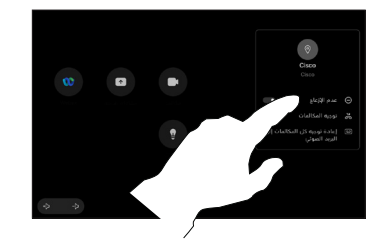

استخدام تطبيق Proximity لمشاركة المحتوى

على الكمبيوتر الشخصي الخاص بك، قم بتعيين Proximity على تشغيل لمشاركة المحتوى لاسلكيًا مِع الاخرين. كما يمكنك المشاركة لاسلكيًا باستخدام ميزة Miracast ®أو ميزة AirPlay، عند تمكينها.

### مشاركة المحتوى خارج المكالمات

لمشاركة المحتوى خارج المكالمات، قم بتوصيل المصدر، وتأكد من تشغيله، ثم اضغط على مشاركة الشاشة. حدد المصدر، بعد ذلك، ثم اضغط على View (عرض).

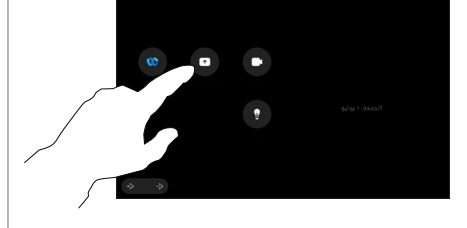

## مشاركة المحتوى في مكالمة

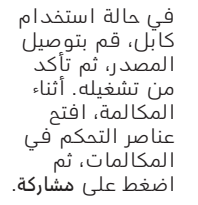

1

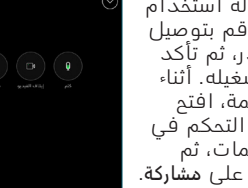

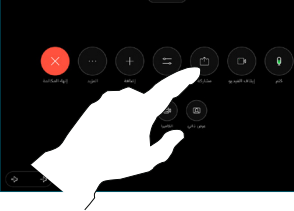

حدد المصدر الخاص بك. اضغط على View (عرض) للمعاينة، ثم اضغط على مشاركة عندما ً تكون مستعدا. أو اضغط على مشاركة في المكالمة للمشاركة على الفور.  $\sqrt{2}$ 

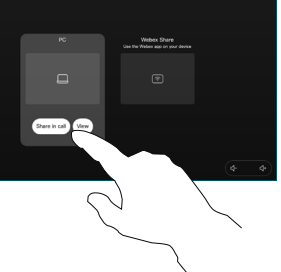

إلنهاء المشاركة، اضغط على إيقاف المشاركة.

 $U$ 

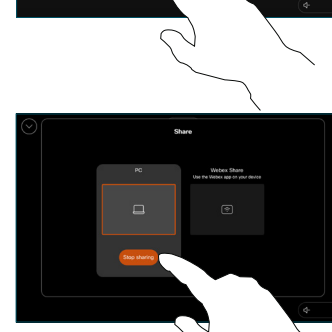

1

أثناء إجراء مكالمة، افتح عناصر التحكم في المكالمات، ثم اضغط على المزيد. ثم اضغط على نقل. تم وضع المكالمة الحالية قيد االنتظار.

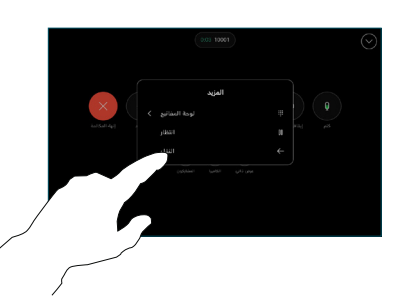

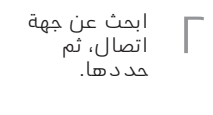

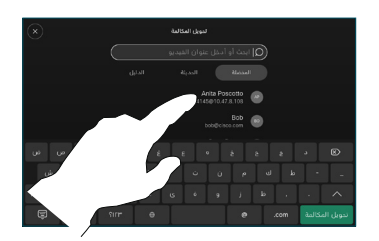

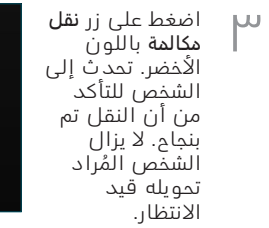

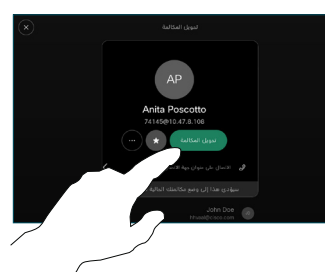

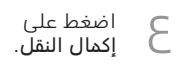

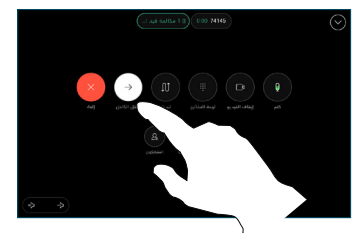

 $\mathbf{u}$  and  $\mathbf{u}$ **CISCO**